typora-root-url: images

# 02\_使用最新的框架Bootstrap

### 2.1 下载Bootstrap

Bootstrap官网: <https://getbootstrap.com/>

- (1) 下载编译版Bootstrap (Compiled CSS and JS) 推荐
- (2)下载源码版Bootstrap(Source files)

# Compiled CSS and JS

Download ready-to-use compiled code for **Bootstrap v5.1.0** to easily drop into your project, which includes:

- Compiled and minified CSS bundles (see CSS files comparison)
- Compiled and minified JavaScript plugins (see JS files comparison)

This doesn't include documentation, source files, or any optional JavaScript dependencies like Popper.

**Download** 

# Source files

Compile Bootstrap with your own asset pipeline by downloading our source Sass, JavaScript, and documentation files. This option requires some additional tooling:

- Sass compiler for compiling Sass source files into CSS files
- Autoprefixer for CSS vendor prefixing

Should you require our full set of build tools, they are included for developing Bootstrap and its docs, but they're likely unsuitable for your own purposes.

**Download source** 

#### 2.2 认识 Bootstrap 结构

#### 2.2.1 编译版 Bootstrap文件结构

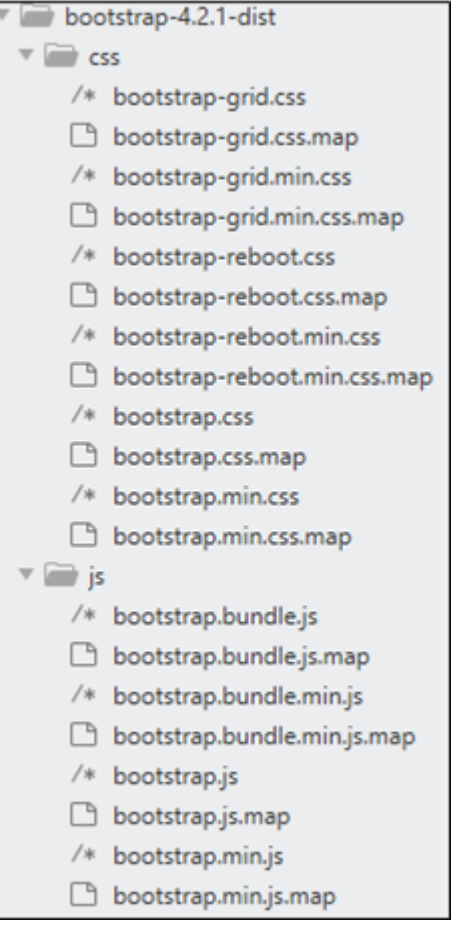

- bootstrap.\*:是预编译的文件
- bootstrap.min.\*:是编译且压缩后的文件
- bootstrap.\*.map:是Source map文件,需要在特定的浏览器开发者工具下才可使用

注意: 所有的JavaScript插件都依赖jQuery库, 因此必须在bootstrap.\*.js之前引入, 在package.json文件中可 查看bootstrap支持的jQuery的版本

#### 2.2.2 源码版 Bootstrap文件结构

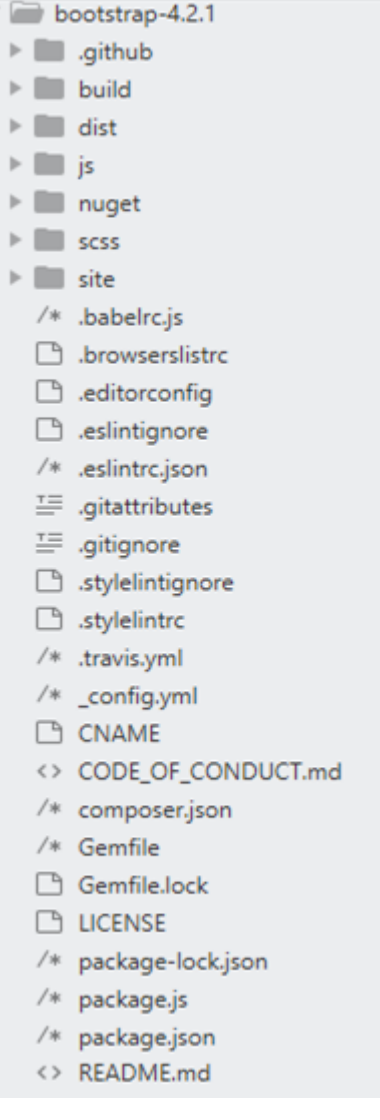

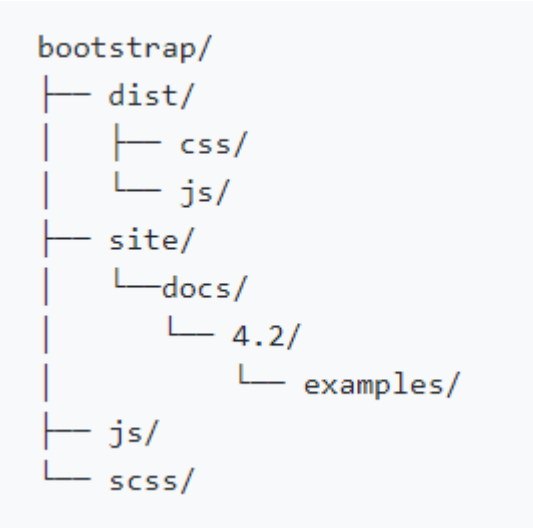

- dist文件夹:包含了编译版包中的所有文件
- docs文件夹:是开发者文件夹
- examples文件夹:是Bootstrap例 子文件夹
- scss文件夹:CSS源码文件夹
- js文件夹:JavaScript源码文件夹

## 2.3 安装 Bootstrap

#### 2.3.1 本地安装

移动设备优先,bootstrap首先为移动设备优化代码,然后用CSS媒体查询来扩展组件。为了确保所有设备的渲染和 触摸效果,必须在网页的< head>区添加响应式的视图标签,代码如下:

<meta name="viewport" content="width=device-width, initial-scale=1.0">

#### 第1步:安装bootstrap的样式文件

在< head>标签中,使用< link>标签调用CSS样式,这是常见的一种调用方法。另外还需要包含一个viewport的meta 标记来进行适当的响应行为的设置。

```
<link href="bootstrap.css" rel="stylesheet" type="text/css">
<link href="style.css" rel="stylesheet" type="text/css">
```
注意:调用必须遵从先后顺序,自定义的样式用来覆盖bootstrap中的一些默认设置,便于开发者定制本地样 式,所以必须在bootstrap.css文件后面引用。

#### 第2步: 安装bootstrap.js文件

方法很简单,按照与CSS样式相似的引入方式,把jquery.js和bootstrap.js引入到页面代码中即可。

- jquery.js是jQuery库基础文件
- popper.js是一些bootstrap插件依赖的文件

例如,弹窗插件、工具提示插件、下拉菜单插件等;bootstrap.js是bootstrap的jQuery插件的源文件。

JavaScript脚本文件建议置于文档尾部,即放置在< /body>标签前面。

```
<head>
    <meta charset="UTF-8">
   <meta name="viewport" content="width=device-width, initial-scale=1.0">
    <meta http-equiv="X-UA-Compatible" content="ie=edge">
   <title>01_Bootstrap(搭建环境)</title>
   <link href="bootstrap.css" rel="stylesheet" type="text/css">
   <link href="style.css" rel="stylesheet" type="text/css">
   <script src="jquery.js"></script>
    <script src="popper.js"></script>
    <script src="bootstrap.min.js"></script>
</head>
```
#### 2.3.2 在线安装(CDN)

Bootstrap官网为Bootstrap构建了CDN加速服务,访问速度快、加速效果明显。可在文档中直接引用。

代码如下:

```
<!--Bootstrap核心CSS文件-->
<link rel="stylesheet"
href="https://stackpath.bootstrapcdn.com/bootstrap/4.2.1/css/bootstrap.min.css">
<script src="https://code.jquery.com/jquery-3.3.1.slim.min.js"></script>
<script src="https://cdnjs.cloudflare.com/ajax/libs/popper.js/1.14.6/umd/popper.min.js">
</script>
<!--Bootstrap核心JavaScript文件-->
<script
src="https://stackpath.bootstrapcdn.com/bootstrap/4.2.1/js/bootstrap.min.js"></script>
```
Bootstrap 4.6V +JQury 3.6+popper2.9.3=OK

Bootstrap 5.1V +JQury 3.6+popper2.9.3=OK (本地安装) node.JS -->shift+右键--->npm install \*

Bootstrap 5.1V (CDN)

## 2.4 案例实训1——设计网页按钮

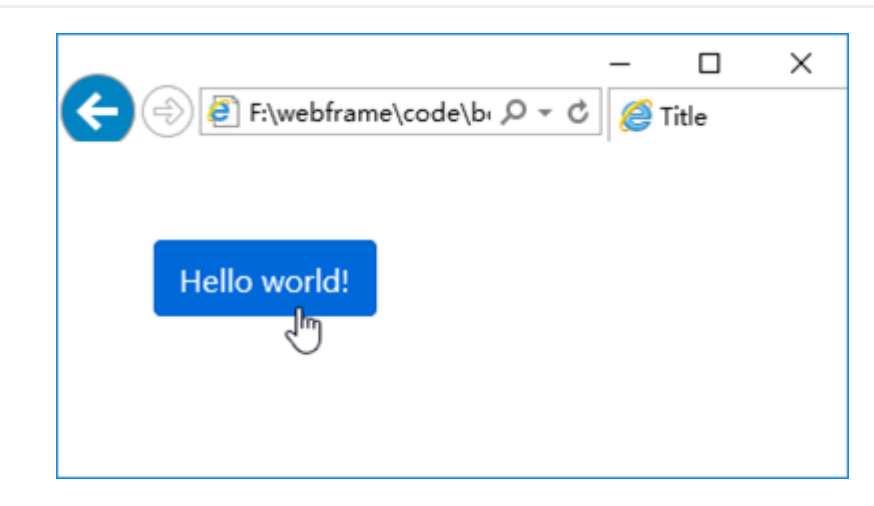

<a href="#" class="btn btn-primary m-5">HELLO BOOTSTRAP!</a>

#### 2.5 案例实训2——设计网页轮播组件

轮播是页面中使用频率比较高的组件之一,要使用Bootstrap设计基本组件,需要满足两个条件。

- 正确设计最基本的HTML结构
- 需要Bootstrap中的jQuery插件提供支持

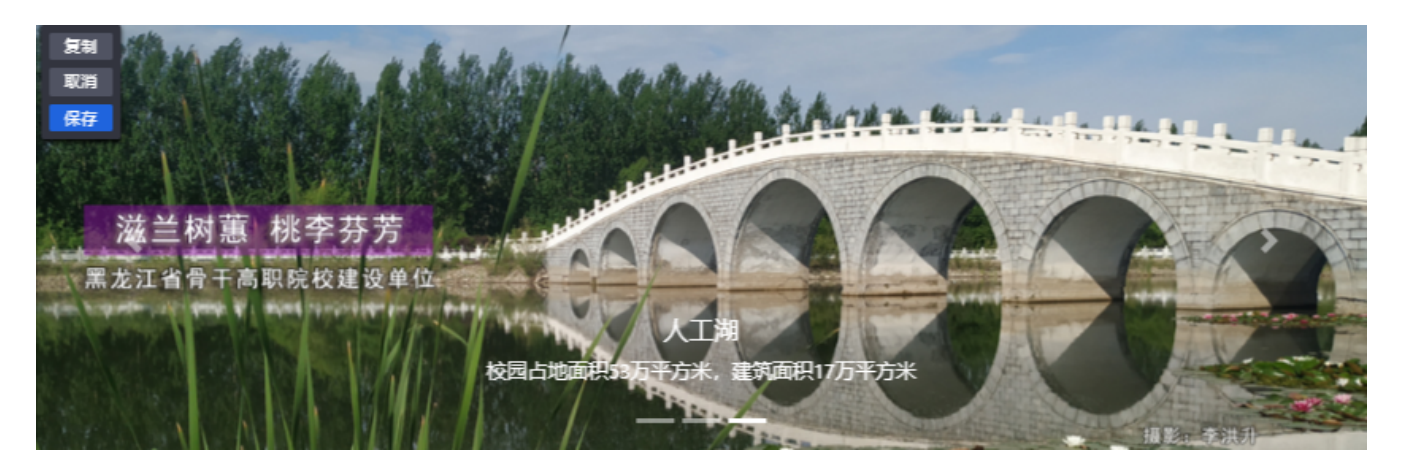

2019V--pc

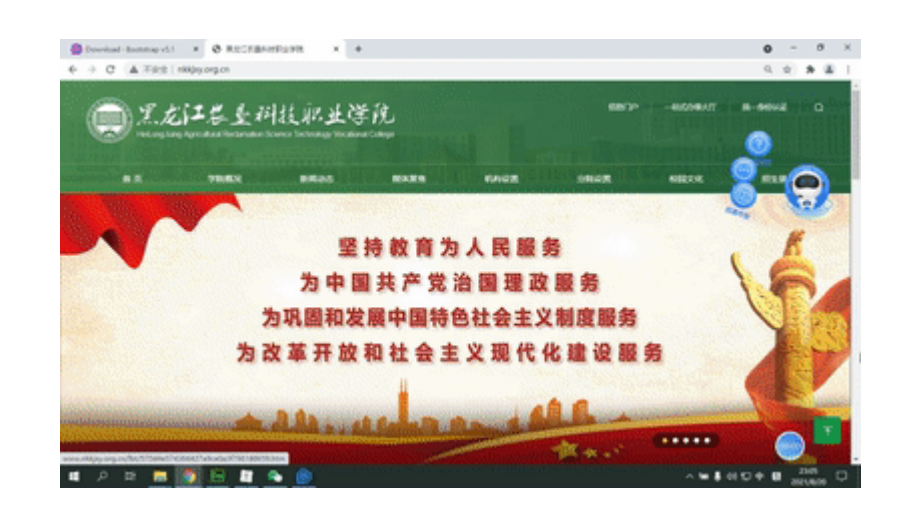

2020V--响应式

```
<!DOCTYPE html>
<html><head>
   <meta charset="UTF-8">
   <title>轮播图效果</title>
   <meta name="viewport" content="width=device-width,initial-scale=1, shrink-to-fit=no">
   <link rel="stylesheet" href="css/bootstrap.css">
   <script src="js/jquery-3.3.1.slim.js"></script>
   <script src="js/popper.js"></script>
   <script src="js/bootstrap.min.js"></script>
</head>
<body>
<div id="Carousel" class="carousel slide" data-ride="carousel">
   <!--标识图标-->
    <ol class="carousel-indicators">
       <li data-target="#Carousel" data-slide-to="0" class="active"></li>
       <li data-target="#Carousel" data-slide-to="1"></li>
       <li data-target="#Carousel" data-slide-to="2"></li>
   \langleol>
   <!--幻灯片-->
    <div class="carousel-inner">
       <div class="carousel-item active">
            <img src="images/banner_1.jpg" class="d-block w-100">
            <div class="carousel-caption">
```

```
<h5>教学主楼</h5>
              <p>公办全日制普通高等职业学院,省骨干高职学院,北大荒现代农业职业教育集团牵头单位</p>
           \langlediv\rangle\langlediv>
       <div class="carousel-item">
           <img src="images/banner_2.jpg" class="d-block w-100">
           <div class="carousel-caption">
              <h5>体育场</h5>
              <p>标准化的体育馆、塑胶运动场和图书馆,基础设施完备,校园网络系统完善。</p>
           \langlediv\rangle\langlediv\rangle<div class="carousel-item">
           <img src="images/banner_3.jpg" class="d-block w-100">
           <div class="carousel-caption">
              <h5>人工湖</h5>
              <p>校园占地面积53万平方米,建筑面积17万平方米</p>
           \langlediv\rangle</div>
   \langlediv><!--控制按钮-->
   <a class="carousel-control-prev" href="#Carousel" data-slide="prev">
       <span class="carousel-control-prev-icon"></span>
   </a>
   <a class="carousel-control-next" href="#Carousel" data-slide="next">
       <span class="carousel-control-next-icon"></span>
   </a>
</div>
</body>
</html>
<!--class="carousel slide"carousel类定义轮播包含框-->
<!--carousel-indicators类定义轮播指示器包含框-->
<!--carousel-inner类定义轮播图片包含框-->
<!--carousel-caption类定义轮播图片标题和说明-->
<!--carousel-control-prev类和carousel-control-next类定义两个控制按钮-->
<!--data-ride="carousel"属性用于定义轮播在页面加载时就开始动画播放-->
<!--data-slide="prev"属性和data-slide="next"属性用于激活按钮行为-->
<!--class="active"类定义轮播的活动项-->
<!--class="carousel slide"slide类定义动画效果-->
<!--data-target="#Carousel"属性指定目标包含容器为id="Carousel"-->
<!--data-slide-to="0"属性定义播放顺序的下标-->
<!--class="carousel-item"类定义播放项包含框-->
<!--class="d-block w-100"类用以修正浏览器预设的图像对齐带来的影响-->
<!--控制按钮和指示图标必须具有与.carousel元素的id(Carousel)匹配的数据目标属性或链接的href属性-->
```